My office is located in The University Business Center located at 4500 9TH AVE NE, Suite 300, Room 29 Seattle, WA 98105

The business center is in the same building as Yinzi's Kitchen and the AMC Seattle 10 movie theater (Formerly Sundance). The office suites are located on the 3<sup>rd</sup> floor.

# **Parking Options**

## **Parking for those with a disability:**

For those with a Washington State Disabled Parking Privilege plate or placard, you may park in the lot directly across the street, in any of the handicapped stalls. Parking is free with plate or placard displayed.

## **Nondisability parking:**

The most convenient parking is in the pay lot across the street  $(9<sup>th</sup>)$ from the building. It is a pay lot managed by Diamond Parking. You can pay with a debit card or the Call to Park app or phone number. The current rate for 2 hours (minimum purchase) is  $$8.58$ .

### However, visitors to the Business Center are eligible for one hour

**of free parking** (and a discounted rate for a second hour) in the lot adjacent to the building on the north side. There is an open lot and a parking garage, entered from  $47<sup>th</sup>$ . (By the corner of 9<sup>th</sup> and  $47<sup>th</sup>$ .)

You may park in the lot in front of "Good To Go", or the top two levels of the parking structure,  $P2 \& P3$ , in any unrestricted stall. (The basement level is for Trader Joe's parking only.)

Decide if you will need one  $(1)$  hour of parking or two  $(2)$  hours of parking and then follow either of the instructions below. Not both.

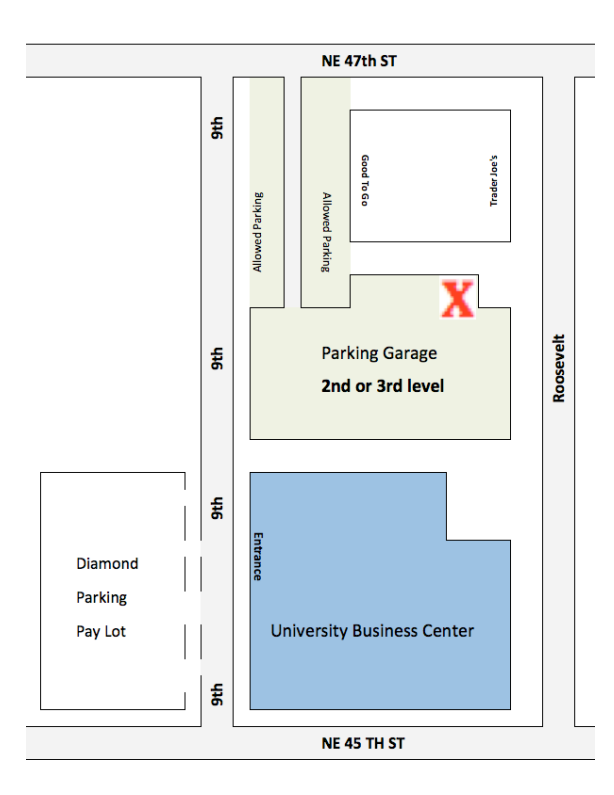

**The pay station is** located on the second floor of the **garage that connects to 47th** street. Follow the signs to the pay station to the right **of stall #73. Seen as X** on the map.

Choose **One** Of The Following:

### For One (1) Hour of Free Parking

- 1. Press any button to turn on machine
- 2. Enter your license plate number
- 3. Press "OK"
- 4. Select option "5) More Selections..."
- 5. On the second screen select option "1) Biz Ctr 1 hour free"
- 6. Enter validation number (**4500**)
- 7. Remove **receipt** from machine (Put it on your dash)

### **OR**

### **For an Extra Hour of Parking - Total of Two Hours** (Current Rate \$6.14)

- 1. Press any button to turn on machine
- 2. Enter your license plate number
- 3. Press "OK"
- 4. Select option "5) More Selections..."
- 5. On the second screen select option "2) Biz Ctr Plus 2<sup>nd</sup> HR"
- 6. Enter validation number (4501)
- 7. Make Payment
- 8. Remove **receipt** from machine (Put it on your dash)

# FOR QUESTIONS, CONCERNS, AND TICKETS PLEASE CALL **DIAMOND PARKING DIRECTLY AT 206-729-0590**